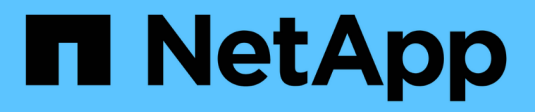

# **Configurazione iniziale**

BeeGFS on NetApp with E-Series Storage

NetApp March 21, 2024

This PDF was generated from https://docs.netapp.com/it-it/beegfs/custom-architectures-setup-cablehw.html on March 21, 2024. Always check docs.netapp.com for the latest.

# **Sommario**

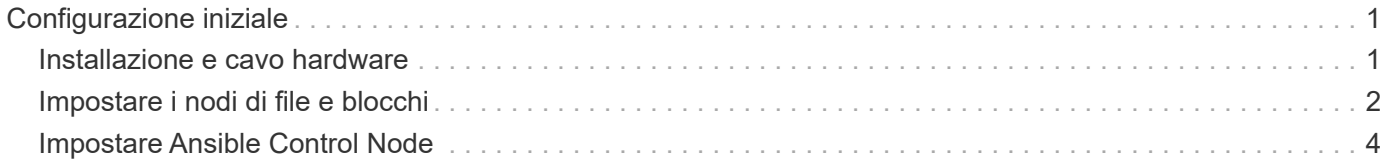

# <span id="page-2-0"></span>**Configurazione iniziale**

# <span id="page-2-1"></span>**Installazione e cavo hardware**

Procedure necessarie per installare e collegare l'hardware utilizzato per eseguire BeeGFS su NetApp.

# **Pianificare l'installazione**

Ciascun file system BeeGFS è costituito da un certo numero di nodi di file che eseguono i servizi BeeGFS utilizzando lo storage back-end fornito da un certo numero di nodi a blocchi. I file node sono configurati in uno o più cluster ad alta disponibilità per fornire la fault tolerance per i servizi BeeGFS. Ogni nodo a blocchi è già una coppia ha attiva/attiva. Il numero minimo di nodi di file supportati in ciascun cluster ha è tre e il numero massimo di nodi di file supportati in ciascun cluster è dieci. I file system BeeGFS possono scalare oltre dieci nodi implementando più cluster ha indipendenti che lavorano insieme per fornire un singolo namespace del file system.

In genere, ogni cluster ha viene implementato come una serie di "building block" in cui alcuni nodi di file (server x86) sono collegati direttamente a un certo numero di nodi a blocchi (in genere sistemi storage e-Series). Questa configurazione crea un cluster asimmetrico, in cui i servizi BeeGFS possono essere eseguiti solo su alcuni nodi di file che hanno accesso allo storage a blocchi di back-end utilizzato per le destinazioni BeeGFS. Il bilanciamento dei nodi file-to-block in ciascun building block e del protocollo di storage in uso per le connessioni dirette dipende dai requisiti di una particolare installazione.

Un'architettura di cluster ha alternativa utilizza un fabric di storage (noto anche come SAN (Storage Area Network) tra i nodi di file e blocchi per stabilire un cluster simmetrico. Ciò consente l'esecuzione dei servizi BeeGFS su qualsiasi nodo di file in un cluster ha specifico. Poiché i cluster generalmente simmetrici non sono così convenienti a causa dell'hardware SAN aggiuntivo, questa documentazione presuppone l'utilizzo di un cluster asimmetrico implementato come una serie di uno o più building block.

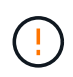

Assicurarsi che l'architettura del file system desiderata per una particolare implementazione di BeeGFS sia ben compresa prima di procedere con l'installazione.

### **Hardware per rack**

Quando si pianifica l'installazione, è importante che tutte le apparecchiature di ciascun building block siano installate in rack adiacenti. La procedura consigliata prevede il racking dei nodi di file immediatamente sopra i nodi di blocco in ciascun building block. Seguire la documentazione relativa ai modelli di file e. ["blocco"](https://docs.netapp.com/us-en/e-series/getting-started/getup-run-concept.html) nodi utilizzati durante l'installazione di guide e hardware nel rack.

Esempio di un singolo building block:

[esempio di building block]

Esempio di un'installazione BeeGFS di grandi dimensioni in cui sono presenti più elementi di base in ciascun cluster ha e più cluster ha nel file system:

[Esempio di implementazione di BeeGFS]

# **Nodi di blocco e file via cavo**

In genere, le porte HIC dei nodi a blocchi e-Series vengono collegate direttamente alle porte dell'adattatore del canale host designato (per i protocolli InfiniBand) o dell'adattatore del bus host (per Fibre Channel e altri protocolli) dei nodi di file. Il modo esatto per stabilire queste connessioni dipende dall'architettura del file system desiderata, ecco un esempio ["Basato sull'architettura verificata di seconda generazione di BeeGFS su](https://docs.netapp.com/it-it/beegfs/custom/initial-setup/beegfs-design-hardware-architecture.html) [NetApp":](https://docs.netapp.com/it-it/beegfs/custom/initial-setup/beegfs-design-hardware-architecture.html)

[Esempio di file BeeGFS per bloccare il cablaggio del nodo]

## **Collegare i nodi di file alla rete client**

Ogni nodo di file avrà un certo numero di porte InfiniBand o Ethernet designate per il traffico del client BeeGFS. A seconda dell'architettura, ciascun nodo di file disporrà di una o più connessioni a una rete client/storage dalle performance elevate, potenzialmente a più switch per la ridondanza e l'aumento della larghezza di banda. Di seguito viene riportato un esempio di cablaggio del client che utilizza switch di rete ridondanti, in cui le porte evidenziate in verde scuro e verde chiaro sono collegate a switch separati:

[Esempio di cablaggio del client BeeGFS]

### **Gestione delle connessioni rete e alimentazione**

Stabilire le connessioni di rete necessarie per le reti in-band e out-of-band.

Collegare tutti gli alimentatori assicurandosi che ciascun nodo di file e blocchi sia collegato a più unità di distribuzione dell'alimentazione per la ridondanza (se disponibile).

# <span id="page-3-0"></span>**Impostare i nodi di file e blocchi**

Operazioni manuali necessarie per impostare i nodi di file e blocchi prima di eseguire Ansible.

### **Nodi di file**

#### **Configurare Baseboard Management Controller (BMC)**

Un BMC (Baseboard Management Controller), a volte chiamato Service Processor, è il nome generico della funzionalità di gestione out-of-band integrata in varie piattaforme server che possono fornire accesso remoto anche se il sistema operativo non è installato o accessibile. I vendor in genere commercializzano questa funzionalità con un proprio marchio. Ad esempio, su Lenovo SR665, BMC viene definito XCC (Lenovo XClarity Controller).

Seguire la documentazione del vendor del server per abilitare le licenze necessarie per accedere a questa funzionalità e assicurarsi che il BMC sia connesso alla rete e configurato in modo appropriato per l'accesso remoto.

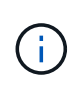

Se si desidera utilizzare Redfish per la scherma basata su BMC, assicurarsi che Redfish sia attivato e che l'interfaccia BMC sia accessibile dal sistema operativo installato nel nodo file. Potrebbe essere necessaria una configurazione speciale sullo switch di rete se BMC e il sistema operativo condividono la stessa interfaccia di rete fisica.

#### **Mettere a punto le impostazioni di sistema**

Utilizzando l'interfaccia del programma di configurazione del sistema (BIOS/UEFI), assicurarsi che le impostazioni siano impostate per massimizzare le prestazioni. Le impostazioni esatte e i valori ottimali variano in base al modello di server in uso. Vengono fornite indicazioni per ["modelli di file node verificati",](https://docs.netapp.com/it-it/beegfs/custom/initial-setup/beegfs-deploy-file-node-tuning.html) in caso contrario, fare riferimento alla documentazione del vendor del server e alle best practice in base al modello in uso.

#### **Installare un sistema operativo**

Installare un sistema operativo supportato in base ai requisiti del nodo file elencati ["qui".](https://docs.netapp.com/it-it/beegfs/custom/initial-setup/beegfs-technology-requirements.html#file-node-requirements) Fare riferimento a eventuali passaggi aggiuntivi riportati di seguito in base alla distribuzione Linux.

#### **RedHat**

Utilizza RedHat Subscription Manager per registrare e sottoscrivere il sistema per consentire l'installazione dei pacchetti richiesti dai repository ufficiali Red Hat e per limitare gli aggiornamenti alla versione supportata di Red Hat: subscription-manager release --set=<MAJOR VERSION>.<MINOR VERSION>. Per istruzioni, vedere ["Come registrarsi e sottoscrivere un sistema RHEL"](https://access.redhat.com/solutions/253273) e. ["Come limitare gli aggiornamenti"](https://access.redhat.com/solutions/2761031).

Abilitare il repository Red Hat contenente i pacchetti richiesti per l'alta disponibilità:

```
subscription-manager repo-override --repo=rhel-8-for-x86 64
-highavailability-rpms --add=enabled:1
```
#### **Configurare la rete di gestione**

Configurare le interfacce di rete necessarie per consentire la gestione in banda del sistema operativo. I passaggi esatti dipendono dalla distribuzione e dalla versione di Linux in uso.

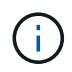

Assicurarsi che SSH sia attivato e che tutte le interfacce di gestione siano accessibili dal nodo di controllo Ansible.

#### **Aggiornare il firmware HCA e HBA**

Assicurarsi che tutti gli HBA e gli HCA eseguano le versioni firmware supportate elencate nella ["Matrice di](https://imt.netapp.com/matrix/) [interoperabilità NetApp"](https://imt.netapp.com/matrix/) e, se necessario, eseguire l'upgrade. Ulteriori consigli per gli adattatori NVIDIA ConnectX sono disponibili ["qui"](https://docs.netapp.com/it-it/beegfs/custom/initial-setup/beegfs-technology-requirements.html#file-node-requirements).

### **Nodi a blocchi**

Seguire i passi da a. ["Inizia a lavorare con e-Series"](https://docs.netapp.com/us-en/e-series/getting-started/getup-run-concept.html) per configurare la porta di gestione su ciascun controller di nodi a blocchi e, facoltativamente, impostare il nome dell'array di storage per ciascun sistema.

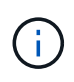

Non è necessaria alcuna configurazione aggiuntiva oltre a garantire che tutti i nodi a blocchi siano accessibili dal nodo di controllo Ansible. La configurazione di sistema rimanente verrà applicata/mantenuta utilizzando Ansible.

# <span id="page-5-0"></span>**Impostare Ansible Control Node**

Impostare un nodo di controllo Ansible per implementare e gestire il file system.

## **Panoramica**

Un nodo di controllo Ansible è una macchina Linux fisica o virtuale utilizzata per gestire il cluster. Deve soddisfare i seguenti requisiti:

- Scopri ["requisiti"](https://docs.netapp.com/it-it/beegfs/custom/initial-setup/beegfs-technology-requirements.html#ansible-control-node-requirements) Per il ruolo BeeGFS ha, incluse le versioni installate di Ansible, Python e qualsiasi pacchetto Python aggiuntivo.
- Incontra il funzionario ["Requisiti dei nodi di controllo Ansible"](https://docs.ansible.com/ansible/latest/installation_guide/intro_installation.html#control-node-requirements) incluse le versioni del sistema operativo.
- Avere accesso SSH e HTTPS a tutti i nodi di file e blocchi.

È possibile trovare i passaggi dettagliati per l'installazione ["qui"](https://docs.netapp.com/it-it/beegfs/custom/initial-setup/beegfs-deploy-setting-up-an-ansible-control-node.html).

#### **Informazioni sul copyright**

Copyright © 2024 NetApp, Inc. Tutti i diritti riservati. Stampato negli Stati Uniti d'America. Nessuna porzione di questo documento soggetta a copyright può essere riprodotta in qualsiasi formato o mezzo (grafico, elettronico o meccanico, inclusi fotocopie, registrazione, nastri o storage in un sistema elettronico) senza previo consenso scritto da parte del detentore del copyright.

Il software derivato dal materiale sottoposto a copyright di NetApp è soggetto alla seguente licenza e dichiarazione di non responsabilità:

IL PRESENTE SOFTWARE VIENE FORNITO DA NETAPP "COSÌ COM'È" E SENZA QUALSIVOGLIA TIPO DI GARANZIA IMPLICITA O ESPRESSA FRA CUI, A TITOLO ESEMPLIFICATIVO E NON ESAUSTIVO, GARANZIE IMPLICITE DI COMMERCIABILITÀ E IDONEITÀ PER UNO SCOPO SPECIFICO, CHE VENGONO DECLINATE DAL PRESENTE DOCUMENTO. NETAPP NON VERRÀ CONSIDERATA RESPONSABILE IN ALCUN CASO PER QUALSIVOGLIA DANNO DIRETTO, INDIRETTO, ACCIDENTALE, SPECIALE, ESEMPLARE E CONSEQUENZIALE (COMPRESI, A TITOLO ESEMPLIFICATIVO E NON ESAUSTIVO, PROCUREMENT O SOSTITUZIONE DI MERCI O SERVIZI, IMPOSSIBILITÀ DI UTILIZZO O PERDITA DI DATI O PROFITTI OPPURE INTERRUZIONE DELL'ATTIVITÀ AZIENDALE) CAUSATO IN QUALSIVOGLIA MODO O IN RELAZIONE A QUALUNQUE TEORIA DI RESPONSABILITÀ, SIA ESSA CONTRATTUALE, RIGOROSA O DOVUTA A INSOLVENZA (COMPRESA LA NEGLIGENZA O ALTRO) INSORTA IN QUALSIASI MODO ATTRAVERSO L'UTILIZZO DEL PRESENTE SOFTWARE ANCHE IN PRESENZA DI UN PREAVVISO CIRCA L'EVENTUALITÀ DI QUESTO TIPO DI DANNI.

NetApp si riserva il diritto di modificare in qualsiasi momento qualunque prodotto descritto nel presente documento senza fornire alcun preavviso. NetApp non si assume alcuna responsabilità circa l'utilizzo dei prodotti o materiali descritti nel presente documento, con l'eccezione di quanto concordato espressamente e per iscritto da NetApp. L'utilizzo o l'acquisto del presente prodotto non comporta il rilascio di una licenza nell'ambito di un qualche diritto di brevetto, marchio commerciale o altro diritto di proprietà intellettuale di NetApp.

Il prodotto descritto in questa guida può essere protetto da uno o più brevetti degli Stati Uniti, esteri o in attesa di approvazione.

LEGENDA PER I DIRITTI SOTTOPOSTI A LIMITAZIONE: l'utilizzo, la duplicazione o la divulgazione da parte degli enti governativi sono soggetti alle limitazioni indicate nel sottoparagrafo (b)(3) della clausola Rights in Technical Data and Computer Software del DFARS 252.227-7013 (FEB 2014) e FAR 52.227-19 (DIC 2007).

I dati contenuti nel presente documento riguardano un articolo commerciale (secondo la definizione data in FAR 2.101) e sono di proprietà di NetApp, Inc. Tutti i dati tecnici e il software NetApp forniti secondo i termini del presente Contratto sono articoli aventi natura commerciale, sviluppati con finanziamenti esclusivamente privati. Il governo statunitense ha una licenza irrevocabile limitata, non esclusiva, non trasferibile, non cedibile, mondiale, per l'utilizzo dei Dati esclusivamente in connessione con e a supporto di un contratto governativo statunitense in base al quale i Dati sono distribuiti. Con la sola esclusione di quanto indicato nel presente documento, i Dati non possono essere utilizzati, divulgati, riprodotti, modificati, visualizzati o mostrati senza la previa approvazione scritta di NetApp, Inc. I diritti di licenza del governo degli Stati Uniti per il Dipartimento della Difesa sono limitati ai diritti identificati nella clausola DFARS 252.227-7015(b) (FEB 2014).

#### **Informazioni sul marchio commerciale**

NETAPP, il logo NETAPP e i marchi elencati alla pagina<http://www.netapp.com/TM> sono marchi di NetApp, Inc. Gli altri nomi di aziende e prodotti potrebbero essere marchi dei rispettivi proprietari.